**Gotham!.Font-Computer Files** 

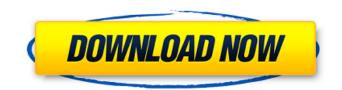

## Gotham Font Free Download Photoshop Crack + Serial Key Free Download X64

Photoshop isn't the only image editing program out there. Software programs like Photo Shop Elements are just as powerful and capable. It's a matter of what you want to use. You may get better results with Photoshop if you're concerned about the number of options available and more of a graphic designer. If you're just looking to learn how to use a photo editor, Photoshop is what you want. ## Guided Photoshop Tutorial Photoshop is the world's most widely used software in image editing. Photoshop's power and capabilities are off-the-charts amazing for everyday users. You can do amazing things with the program. But, using Photoshop is a bit like opening a book and reaching chapter 5 because the first 4 chapters tell you everything you need to know. The remaining chapters are for noobs who want to get serious. In this tutorial, we walk you through the basics, and then take you into deeper Photoshop editing. You can access this tutorial from the Tutorials tab on the Adobe Photoshop CS4 Help menu. When you run the tutorial, follow these steps: 1. \*\*If you haven't already done so, launch Photoshop CS4.\*\* If you launched the program and didn't receive the welcome window, click the Photoshop icon on the desktop and select Edit⇒Preferences. You need to adjust the software before you can proceed. 2. \*\*Click the Help tab.\*\* You see a new window called Adobe Photoshop CS4 Help. 3. \*\*Scroll down the Help section and select the Guided Tutorial link under the Guided category.\*\* A new window appears showing you a screen with the tutorial's start screen. You're going to follow this steps-only tutorial from that point forward. 4. \*\*Click the tutorial link.\*\* The Photoshop tutorial launches. 5. \*\*Follow the steps in the text in the demonstration window.\*\* The first section is more of a preface to help you use Photoshop. It tells you a little about the types of images you can work with. The tutorial is broken down into parts and the instructions explain exactly what you need to do to create the final product. After the preface is a very basic tutorial to help you understand the editing process of a common image editing task. Follow the steps and you're off to the races. You can always click the Finish button to view the image you just made. If you need some

#### Gotham Font Free Download Photoshop With Keygen (April-2022)

20 Best Graphics Programs for Ubuntu 2020. 1. Rawstudio Rawstudio is a cross-platform camera raw editor. The program supports raw image file formats from all major camera manufacturers including Nikon, Leica, Olympus, Panasonic, Contax, Pentax, Samsung, Minolta, Fuji, and more. Additionally, you can import and edit 8-bit NEF (.NEF) files. This software offers you almost everything you need to work with the raw image formats from different cameras. The program is easy to use. The interface is straightforward and easy to understand. Rawstudio comes with a large number of features, among which are the color picker, a histogram, a grid, layers, colorspaces, luma, hue/saturation, contrast, brightness, curves, black and white balance, exposure, highlights, shadows, curves, sharpen, filters, levels, auto white balance, red eye, spot removal, vignetting, de-ghosting, saturation, desaturation, cloning, saturation, hue, sharpening, crushes, noise removal, saturation, contrast, shadows, fill, burn, dodge, colorize, noise reduction, and much more. 2. GIMP GIMP stands for GNU Image Manipulation Program. It is a free open source tool that allows you to perform all of the basic image editing functions. GIMP supports various raw image file formats, but also offers a wide range of other proprietary image formats. The application is compatible with Linux, macOS, and Windows operating systems. It is the most popular open source image editing software around. The program is exceptionally powerful. If you have never used software from the GIMP family before, you will find it easy to use. The program uses an adjustable interface. You can customize each control and icon to suit your taste. With almost any file type, GIMP offers you basic editing functions. In addition, GIMP offers many different color correction tools. The program offers you a wealth of presets that help you get the best results. You can enable GIMP to always ask for your permission when saving any changes it makes. The GIMP manual also offers plenty of help and information that you can refer to. It can be particularly helpful if you are a beginner. Additionally, GIMP comes with some advanced tools. You can use those to edit the behavior of layers, the effects 05a79cecff

## Gotham Font Free Download Photoshop [Latest 2022]

Eventbrite, and certain approved third parties, use functional, analytical and tracking cookies (or similar technologies) to understand your event preferences and provide you with a customized experience. By closing this banner or by continuing to use Eventbrite, you agree. For more information please review our cookie policy. New to CMHS? Let us show you the ropes As part of our Productivity & Wellbeing strategy we offer a personalized induction that explains the unit's overall aims and role, introduces you to key members of the team and their roles, and explains how learning and development will be provided for you. We know that many people move to college but are not sure what the college has to offer and what we can do to help. We will give a welcome and introduction at Orientation. By the end of Orientation you will have a great idea of what to expect and this is a great place to start. When you arrive at Orientation you will be welcomed by a member of the learning team who will be able to answer your questions, show you around and show you the unit office. We will show you the MSTEP and M-TECH Certificates, where you will complete 3 skills tests. If you have completed the pre-requisites we will show you where you can book your first mark, and if you are new to these tests we can help you prepare for them. If you are old to the tests we can also help you prepare with an overview of the test to help you feel more at ease. If you have any other questions please come and speak to an admin staff member or one of your Student Advisors they will be happy to help and can arrange additional support through the unit manager or any other Learning Development staff. This date will be provided after you have finished your Orientation. Student experiences on the Toyota Production System Students, under the guidance of the education team, will develop, design, evaluate, improve and monitor their own learning experiences and engage in a variety of activities in order to refine their skill set and help them in their future studies and careers. Activities include job shadowing, coaching sessions, online activities, application of knowledge and evaluation of skills. Welcome to CMHS We are a new college based in The Midlands and formed as a federation of 6 local colleges. Learn more about the college and our new virtual learning platform.Donato di Petroso Donato di Petroso (1435 - 1501

#### What's New in the Gotham Font Free Download Photoshop?

\* In Expert mode, the Clone Stamp tool is located by default in the Photoshop Toolbox. Move the tool to where you want to use it and click its red tool icon. \* In the main menu, you can use the Clone Stamp tool by selecting Edit > Clone Stamp. \* You can also edit existing brush styles using the Brush tool. In Photoshop CS4, you can use the Pen tool to create new brushes. 7. \*\*Stroke multiple colors on your canvas using the Stroke tool.\*\* Use the following techniques to create a picture using colorful strokes: \* Use the Overlay option to set a color fill over a solid fill and then apply your stroke color. Stroke with green on a pastel image to create a green leaf. \* Enable the Size 1.5 option and then draw a line size that's half of the canvas size. Use this technique to create a green line. \* Use another Color option to set the stroke color in the Stroke menu. For example, you can select a different green for your strokes. \* Use different stroke widths to create different strokes. \* Change the Lighting Effects option for your strokes to get more effects out of them. Use a gray filter to simulate light and shadow effects. 8. \*\*Align multiple objects on your canvas.\*\* You can align multiple objects on the canvas. Just select all the objects you want to align and click the Align icon (). Keep in mind that you don't always need to align objects the same way. For example, if you want to offset objects relative to a line, use a different method that doesn't align objects based on lines. 9. \*\*Blend multiple textures on your canvas.\*\* Textures (regular or patterned) on an image can be added to create a variety of effects. You can blend textures of the same pattern or a mix of textures. First, place the textures on the canvas, and then blend them: \* To add more than one pattern texture to your image, use the Select tool to select all the pattern images you want to add. Then use the Add dialog box to select them, as shown in Figure 9-12. \* To add different colored patterns to an image, use the Blending Options dialog box, select More, and then select

# **System Requirements:**

OS: Windows® XP Service Pack 2 (SP2) or higher, Windows Vista® Service Pack 1 (SP1) or higher, Windows 7® Service Pack 1 (SP1) or higher Processor: Intel® Core<sup>TM</sup> 2 Duo or AMD Athlon<sup>TM</sup> 64 X2 Dual Core Processor or better Memory: 2GB RAM (32-bit) Graphics: DirectX® 11 or DirectX® 9 or ATI® Video Card or better with 256MB dedicated video memory Hard Disk Space: 500MB free space Direct

Related links:

https://staging.sonicscoop.com/advert/adobe-photoshop-express-mod-rated-4-61-5/ http://paintpanic.com/28-best-place-to-get-the-best-glow-photoshop-brushes http://buyzionpark.com/?p=25202 https://onlineshopmy.com/wp-content/uploads/2022/07/download imagenomic portraiture for photoshop cs3.pdf http://www.vidriositalia.cl/?p=27678 http://modiransanjesh.ir/adobe-photoshop-elements-2020-download-link/ https://oag.uz/en/install-photoshop-on-linux/ http://mentalismminds.com/photoshop-elements-3-download/ https://nbdsaudi.com/wp-content/uploads/2022/07/Photoshop\_702\_Serial\_Number\_2021.pdf https://www.careerfirst.lk/sites/default/files/webform/cv/talitama27.pdf https://voxpopuli.kz/wp-content/uploads/2022/07/vaneamer.pdf https://clasificadostampa.com/advert/how-to-install-adobe-photoshop-7-0-for-windows-10/ https://elc-group.mk/wp-content/uploads/2022/07/javaren.pdf https://torolocoonline.com/wp-content/uploads/2022/07/photoshopaktionen\_kostenlos\_downloaden.pdf https://workschool.ru/upload/files/2022/07/A5g7BGITtzSew2IFnhLi 01 39c975e1ce94ed1ea525d6aaf3a9a1fe file.pdf https://swisshtechnologies.com/cara-download-photoshop-yang-free-terbaru-2020/ https://guarded-taiga-30355.herokuapp.com/walfste.pdf https://claverfox.com/advert/how-to-download-adobe-photoshop-7/ https://www.iisj.net/en/system/files/webform/tryben694.pdf https://educa.neurolabbo.com/blog/index.php?entrvid=4379